## **إھداء إلى طب وطالبات جامعة الملك فيصل – التعليم عن بعد**

**جدول لـ متابعة البك بورد Blackbord**

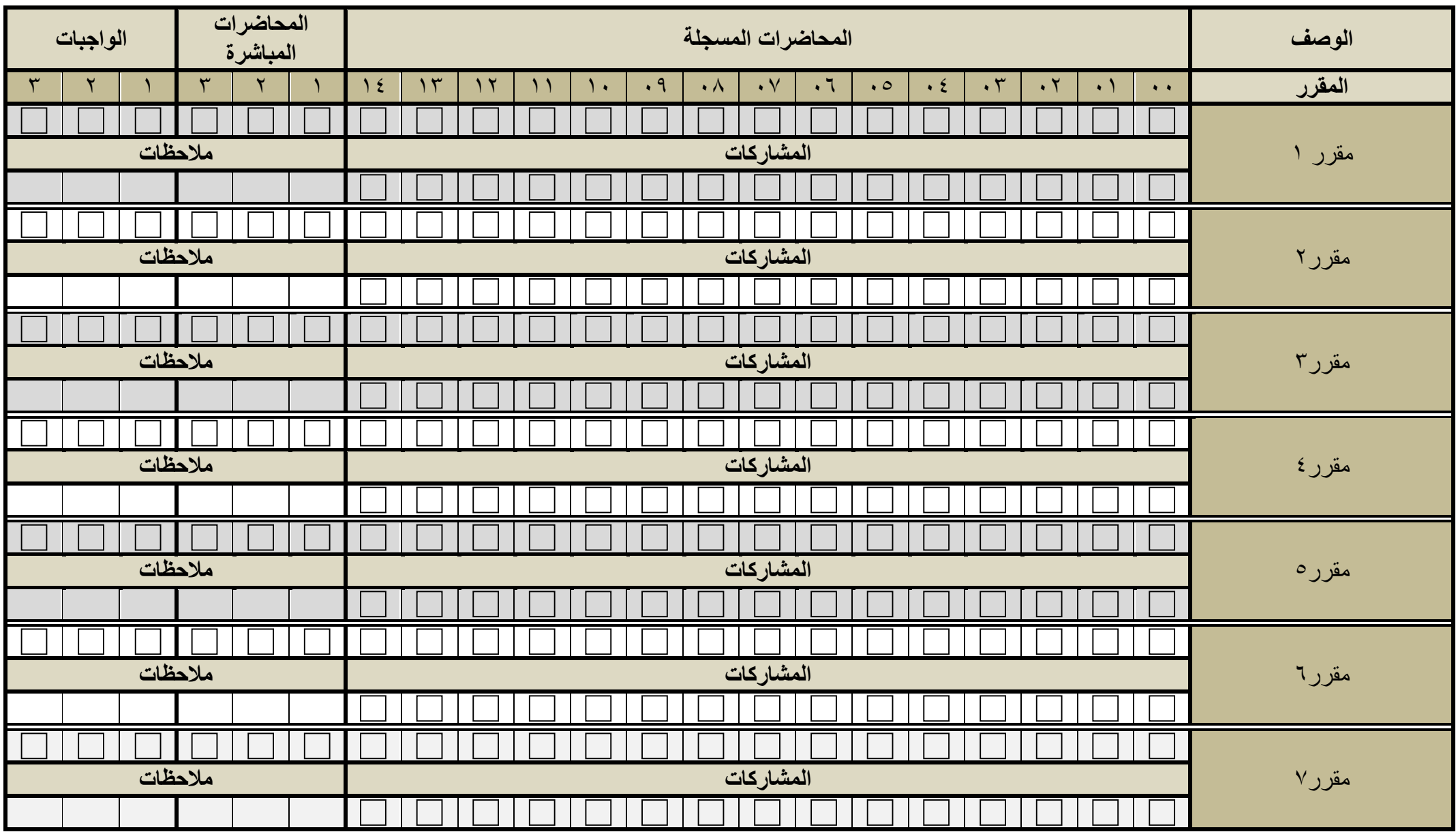

**تمنياتي لكم بالتوفيق .... أبو يزن**

## **إھداء إلى طب وطالبات جامعة الملك فيصل – التعليم عن بعد**

**طريقة تعبئة الجدول** 

- **١- املئ العمود ا3ول بالمقررات المسجلة لديك .**
- **٢- عن طريق الوورد اضغط <sup>l</sup><sup>ي</sup> دبل كلك على المربع المراد تحديده ومن ثم من الخيار الثاني القيمة ا9فتراضية اخترlي محددة .**
	- **٣- عن طريق الورقة ، اطبع <sup>l</sup>ي الورقة وضعlي عمة صح في المربعات المراد تحديدھا**